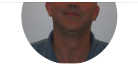

## Ceph and NTP clock skew

Blog Post created by Ben [England](https://mojo.redhat.com/people/bengland) on Oct 5, 2017

 $\bigcirc$  Like • 1  $\bigcirc$  [Comment](#page-1-0) • [0](#page-1-0)

<span id="page-0-0"></span>some folks in Perf & Scale team have complained lately about Ceph health warning that monitors cannot synchronize due to clock skew. So I started out trying NTP on my laptop to see what was going on.

## **\$ ntpq -p**

```
bash: ntpq: command not found... 
Install package 'ntp' to provide command 'ntpq'? [N/y] y 
...
```
I have fedora 26 on my laptop, I just installed NTP and the default NTP server is 2.fedora.pool.ntp.org, when I ping it I get:

## **\$ ping 2.fedora.pool.ntp.org PING 2.fedora.pool.ntp.org(helium.constant.com (2001:19f0:200:144b::2000)) 56 data bytes From 2620:52:0:1250::1fd (2620:52:0:1250::1fd) icmp\_seq=1 Destination unreachable: Address unreachable ...**

[That's because IPV6 is not allowed in Red Hat's internal network \(yes I complained about that\). A mojo search found that the corporate NTP server was available at](https://mojo.redhat.com/docs/DOC-1123537-red-hat-internal-ntp-servers) clock.redhat.com, so I tried inserting that into /etc/ntp.conf, restarting NTP and re-running.

## **\$ ntpq -p**

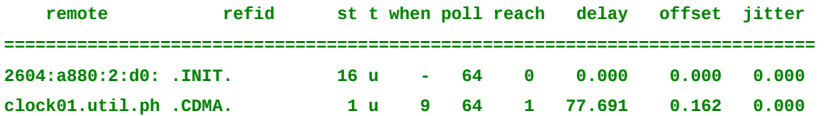

which means clock.redhat.com is giving me 77 msec delay, I think. Why so large? Look at what happens when I traceroute clock.redhat.com. The first time, it resolves to some local time server:

```
$ traceroute clock.redhat.com 
traceroute to clock.redhat.com (10.16.255.1), 30 hops max, 60 byte packets 
1  gateway (10.18.81.254)  1.366 ms  1.281 ms  1.258 ms 
2  10.18.255.66 (10.18.255.66)  0.438 ms 10.18.255.64 (10.18.255.64)  0.420 ms 10.18.255.66 (10.18.255.66)  0.374 ms 
3  10.16.253.49 (10.16.253.49)  3.928 ms 10.16.253.55 (10.16.253.55)  1.009 ms  1.529 ms 
4  clock.bos.redhat.com (10.16.255.1)  2.173 ms  2.442 ms  2.637 ms 
The second time, it went intergalactic!
$ traceroute clock.redhat.com 
traceroute to clock.redhat.com (10.5.27.10), 30 hops max, 60 byte packets 
1  gateway (10.18.81.254)  1.486 ms  1.443 ms  1.398 ms 
2  10.18.255.66 (10.18.255.66)  11.305 ms  11.375 ms  11.419 ms 
3  10.16.253.39 (10.16.253.39)  101.215 ms  101.246 ms  101.223 ms 
4  unused (10.4.253.6)  86.131 ms  86.161 ms unused (10.4.253.4)  84.103 ms 
5  * * * 
...
30  * * *
Why different places for same hostname? 
$ dig clock.redhat.com 
; <<>> DiG 9.11.1-P3-RedHat-9.11.1-2.P3.fc26 <<>> clock.redhat.com 
...
;; QUESTION SECTION: 
;clock.redhat.com.              IN      A 
;; ANSWER SECTION: 
clock.redhat.com.       37      IN      CNAME   clock.corp.redhat.com.
```
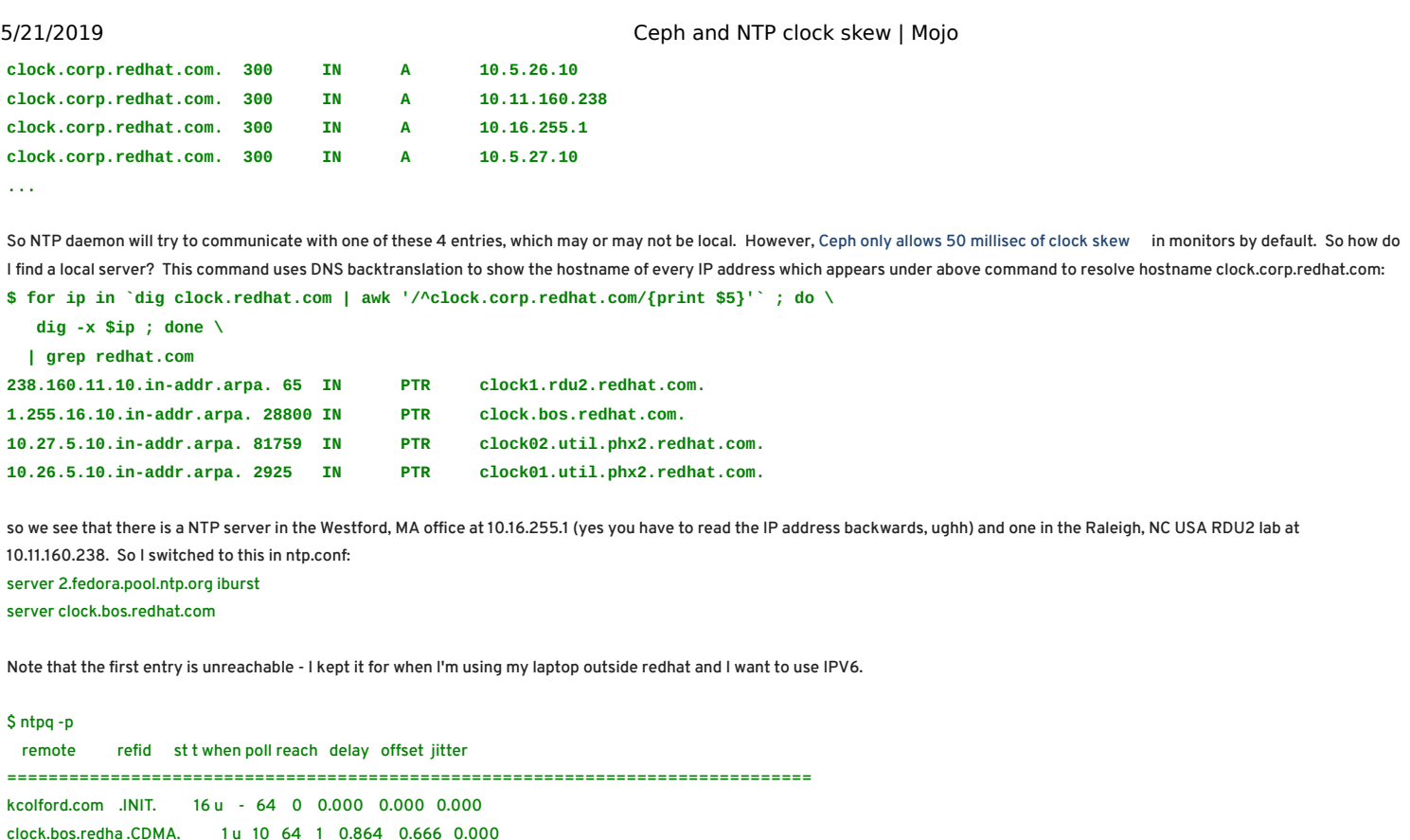

and now my delay is much better. I would recommend a local NTP server for any Ceph cluster. It may take some time after time skew is eliminated before ceph monitors clear the health warning.

Visibility: Ben [England's](https://mojo.redhat.com/people/bengland/blog) Blog . 83 Views Last modified on Nov 9, 2017 4:18 PM

Tags: [ceph](https://mojo.redhat.com/people/bengland/blog/tags#/?tags=ceph) Edit tags

0 Comments

<span id="page-1-0"></span>Related Content

[TLS Everywhere on OSP12](https://mojo.redhat.com/people/pgambard/blog/2018/01/17/tls-everywhere-on-osp12)

[Defect DE6795: Time is out of sync on AWS instances](https://mojo.redhat.com/groups/cloud-it/blog/2014/07/17/defect-de6795-time-is-out-of-sync-on-aws-instances)

[Daily Work Record-Mar23](https://mojo.redhat.com/people/xhao/blog/2011/03/28/daily-work-record-mar23)

[Adding a DNS record to PowerDNS in the Ceph Octo lab](https://mojo.redhat.com/people/kdreyer/blog/2015/03/30/adding-a-dns-record-to-powerdns-in-the-ceph-octo-lab)

[\(RESOLVED\) Cannot access bigmachine from RHT](https://mojo.redhat.com/groups/it-connectivity/blog/2016/09/01/cannot-access-bigmachine-from-rht)

Recommended Content

[OSP15 pre-beta with Ceph](https://mojo.redhat.com/people/johfulto/blog/2019/04/18/osp15-pre-beta-with-ceph)

[Is your root password redhat?](https://mojo.redhat.com/community/it/it-information-security/blog/2019/05/01/is-your-root-password-redhat)

[New Password Standards at Red Hat](https://mojo.redhat.com/community/it/it-information-security/blog/2019/04/22/new-password-standards-implementation-at-red-hat)

[How to set up a Yubikey with Red Hat Two Factor Authentication Services](https://mojo.redhat.com/docs/DOC-19432-how-to-set-up-a-yubikey-with-linotp)

[Red Hat Storage New Hire Guide - Bangalore](https://mojo.redhat.com/docs/DOC-1148741)

Global Reach 0% Impact 31 Sentiment **Neutral** 3